## Управляющие конструкции

### **Последовательное выполнение команд**

### Что это?

- Каждая программа состоит из одной или нескольких последовательностей отдельных элементарных команд.
- Последовательность здесь означает участок программы, где команды выполняются одна за другой, без любых переходов.
- Если программа не содержит других конструкций, кроме последовательности элементарных команд, она называется линейной.

## **Конструкция «IF THEN» — выбор пути**

## Что это?

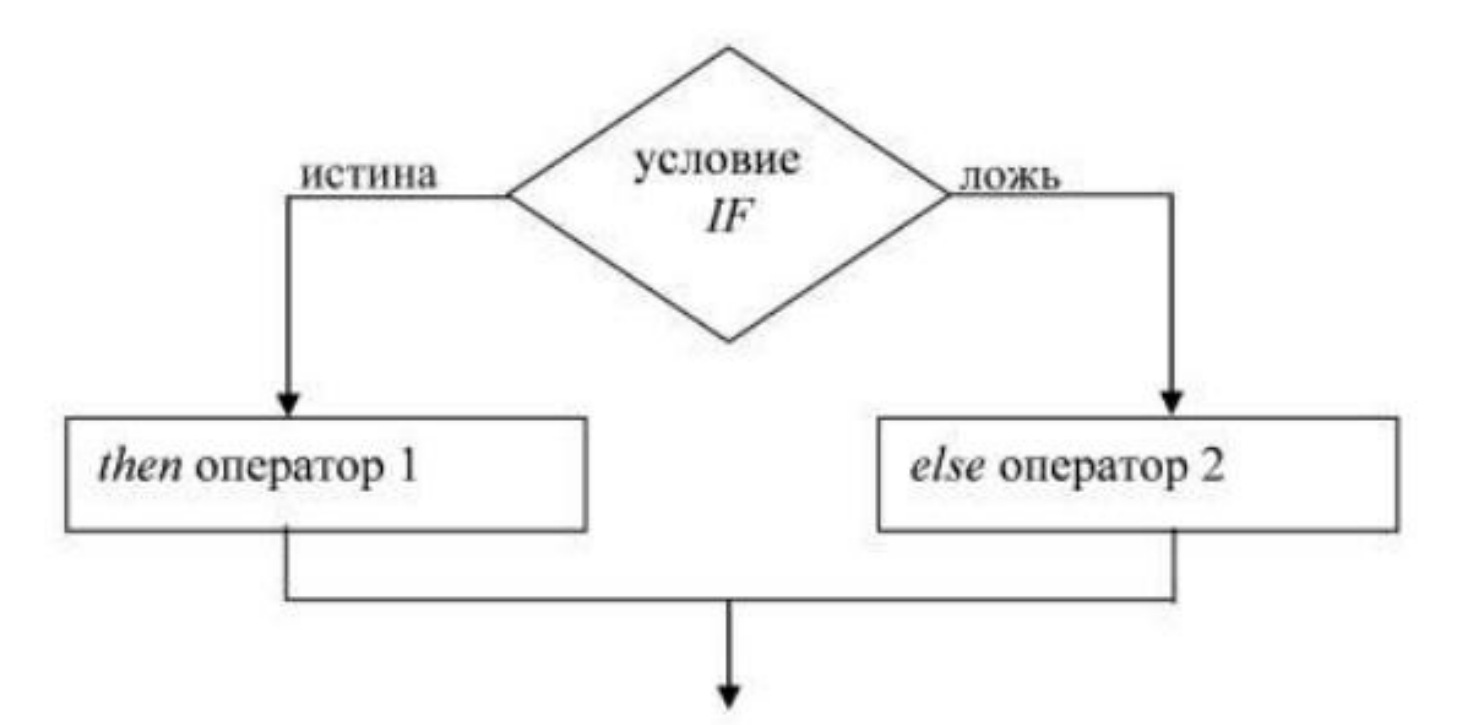

 В языке ассемблера механизм выбора реализован посрздством команд сравнения, условного и безусловного переходов.

# Команды **СМР** и **TEST**

- Команды СМР и TEST используются для сравнения двух операндов.
- Операндами могут быть как регистры, так и адреса памяти, размер операнда — 8, 16 или 32 бита.

## Команды **СМР** и **TEST**

- СМР ol , о2
- **II** Команда СМР это сокращение от «compare», «сравнить».
- Она работает подобно SUB: операнд о2 вычитается из ol.
- Результат нигде не сохраняется, команда просто изменяет регистр признаков.
- Команда СМР может использоваться как для сравнения целых беззнаковых чисел, так и для сравнения чисел со знаком.
- Команда TEST работает подобно СМР, но вместо вычитания она вычисляет поразрядное И операндов.

#### Например...

; сравниваем AX со значением 4  $ax, 4$ cmp  $d$ l, ah ; сравниваем DL с AH cmp ,-сравниваем переменную "diameterl" с AX [diameterl], ax cmp

## Команда безусловного перехода — **JMP**

- Самый простой способ изменить последовательность выполнения команд заключается в использовании команды jmp
- Это команда безусловного перехода.
- Она перезаписывает указатель команд (регистр IP или CS), что заставляет процессор «переключиться» на выполнение команды по указанному адресу.
- Формат команды таков:

JMP операнд

## Куда пойдем?

- **метка** это идентификатор, заканчивающийся двоеточием.
- Во время компиляции он будет заменен точным адресом согласно его позиции в программе.

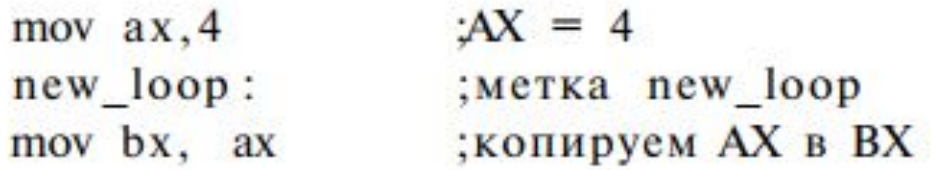

Чтобы перейти к метке new loop из другого места программы, используйте команду:

jmp new\_loop :переходим к new\_loop

## Условные переходы

- В языке ассемблера имеется множество команд условного перехода
- Имена этих команд различаются в зависимости от условия перехода
- Работают эти команды одинаково: если условие истинно, выполняется переход на указанную метку, если нет, то процессор продолжит выполнять программу со следующей команды.
- Общий формат команд условного перехода следующий:
- Jx метка\_назначения

#### Сводная таблица

h,

#### Anothims internate volument language a unbevolte

 $1$  LEUVIPILIES U. 1

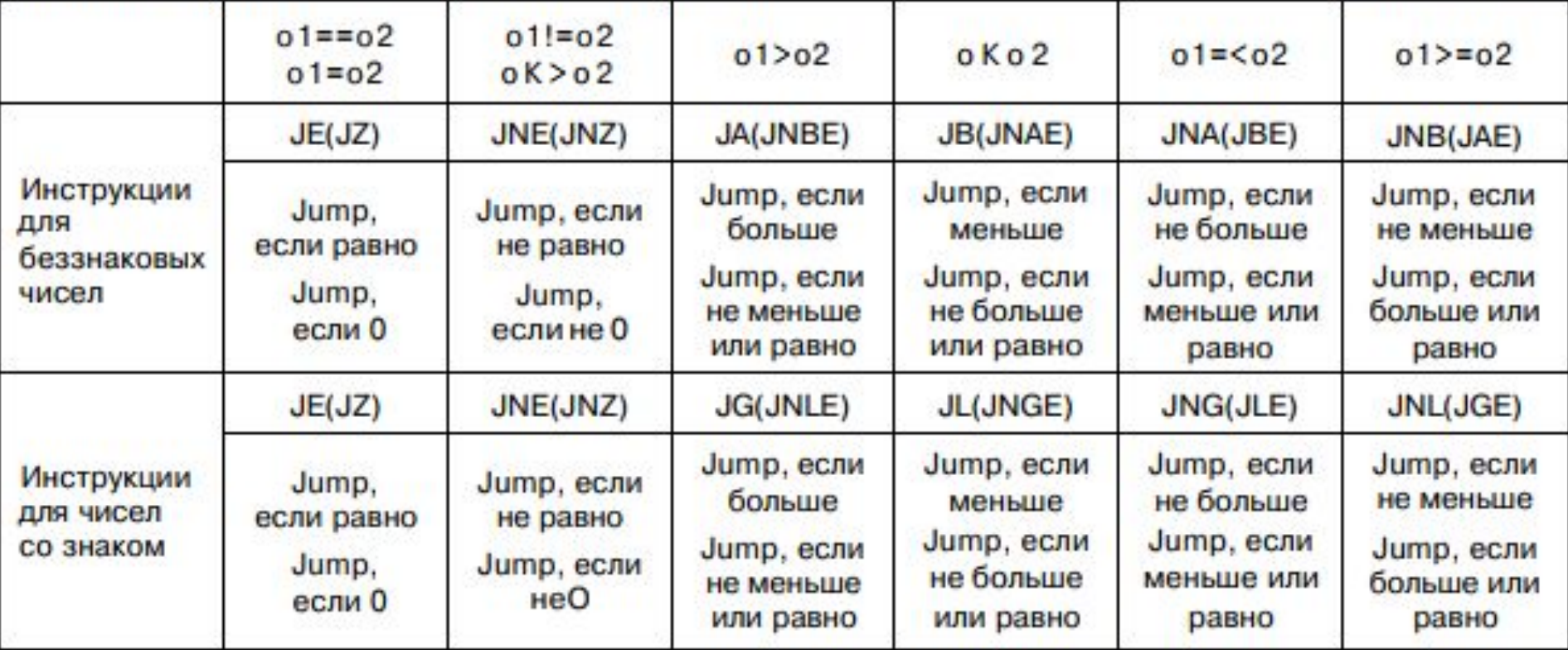

## Как это запомнить?

- Чтобы лучше запомнить имена команд, запомните несколько английских слов:
- $\Box$  equal равно,
- $\Box$  above больше,
- $\Box$  below ниже,
- $\Box$  zero ноль,
- $\square$  greater больше,
- $\Box$  less меньше.
- $\Box$  Таким образом,  $E -$  Jump if Equal (Переход, если Равно), JNE — Jump if Not Equal (Переход, если Не Равно), JA — Jump if Above (Переход, если больше)

Теперь рассмотрим, как реализовать конструкцию IF-THEN на языке ассемблера. В нашем простом случае мы перейдем к метке if three, если регистр АХ содержит значение 3.

Прежде всего мы должны проверить, есть ли в регистре АХ тройка. Для этого используем команду СМР:

стр  $ax, 3$  :сравниваем АХ с 3

Для проверки равенства применим команду JZ, как показано в таблице команд условного перехода:

 $jz$  is three ; переходит к "is three", если  $AX = 3$ 

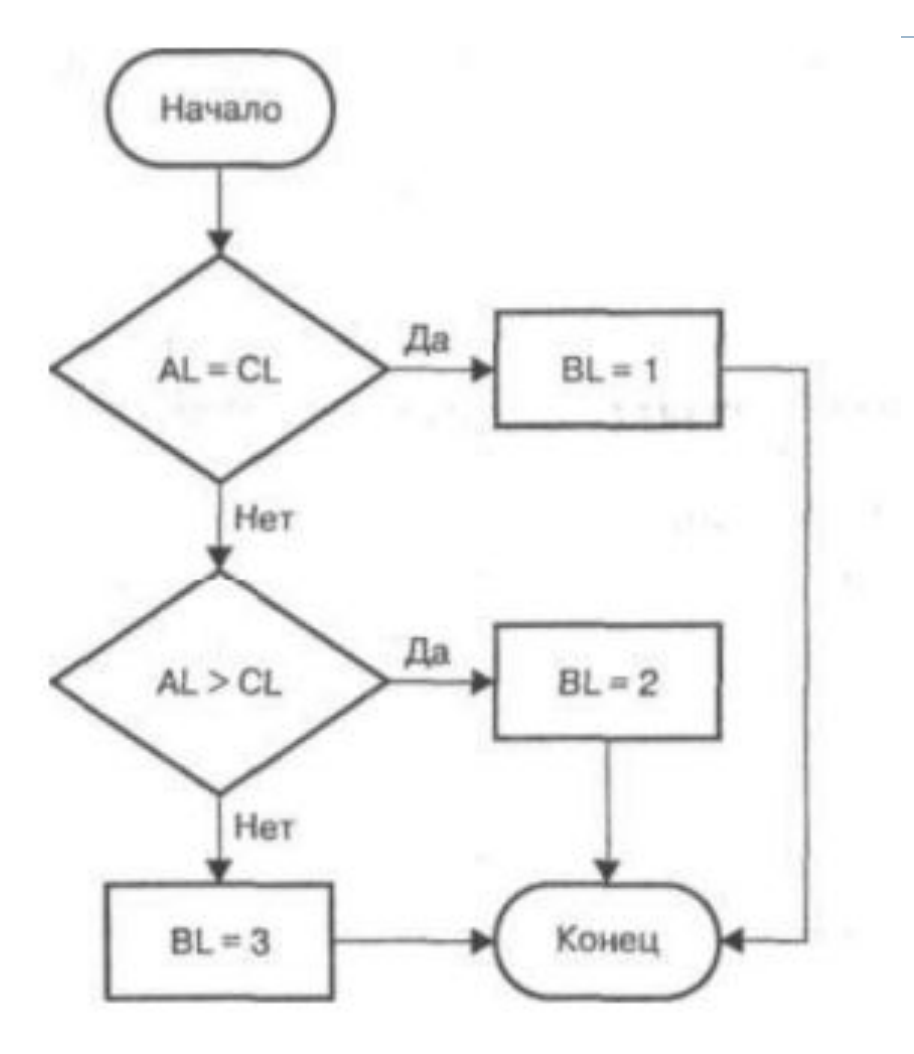

 $\blacktriangleright$ 

 $cmp$   $al$ ,  $cl$ jz write 1  $cmp$   $al$ ,  $cl$ ja write\_2 mov  $\overline{bl}$ , 3 end if:

write l: mov  $b1,1$ jmp end\_if  $write_2$ :  $mov bl, 2$ jmp end\_if

```
; сравниваем AL и CL
; переходим к write 1, если AL = CL; сравниваем AL и CL
; переходим к write_2, если AL > CL
; последний случай - сразу загружаем 3 в BL
; просто метка, символизирующая конец IF
```

```
; метка write 1
B_L = 1; переходим к end_if
; Merka write_2
B_{L} = 2; переходим к end_if
```
- 1. Требуется вычислить значение формулы:
- *e=a-(b+c-1)+(-d)*.
- Все числа являются 8-битными целыми со знаком.
- 2. Вычислить значение выражения (53+8)\*2 + (150-60)/3. Полученный результат записать в регистр DX.